Year 5, Summer II, Week 1, Day 2 (Wednesday) Computing

## Espresso Coding: Unit 5B

In computing this week, we would like you to continue practicing your coding skills on Discovery: Espresso coding

http://central.espresso.co.uk/espresso/coding/

Username - student2240 Password - junior

## If the link does not work, please follow these steps.

1. Go onto the internet and type 'espresso education' into google.

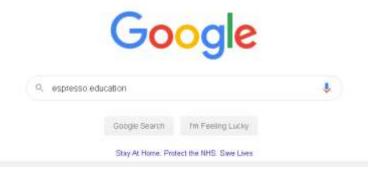

2. Then, click onto the Discovery Education Espresso option, as shown below.

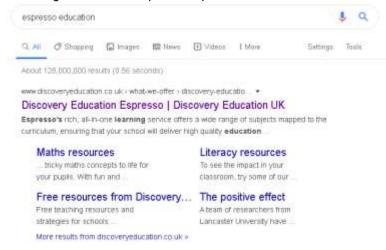

**3.** Once the home page has loaded, go to the top right hand corner and click the login tab. Then, click on coding from the drop down menu.

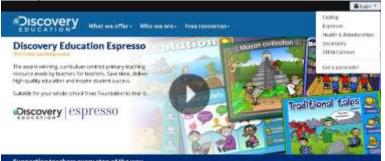

4. Now, you can log in using the username and password above.

## Lesson Instructions

If you have not completed the starter unit or Unit 5a please complete these before moving on to unit 5b.

1) Select unit 5b.

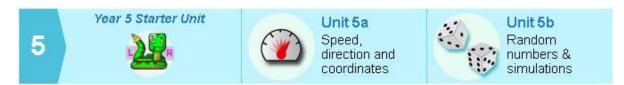

2) This week, you only need to complete Lesson 1. Making random numbers. Start with step 1: throw the dice.

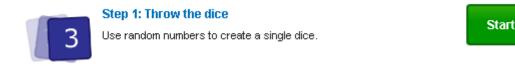

3) Watch the tutorial video which will give you step-by-step guides on how to complete that task.

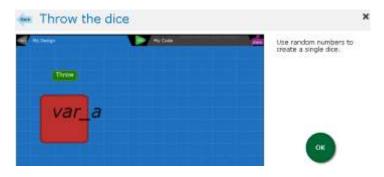

4) Once you have watched the video, select ' My code' on the top right on the page. Have a go at completing the task independently. Press run code. Did you meet the objective? If you find it tricky, re-watch the video to help you.

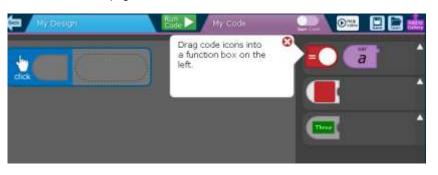

## Year 5, Summer II, Week 1, Day 2 (Wednesday) Computing

5) When you have completed the objective, press the **back** button to go back to the other steps.

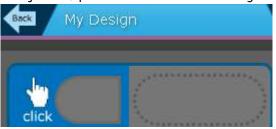

6) Repeat this process for each of the steps:

| 34          | Step 2: Two dice<br>Use random numbers to create a second dice.                                                                     | Start |
|-------------|----------------------------------------------------------------------------------------------------|-------|
| 4 deferrer. | Step 3: Dicing for the lead<br>Use the numbers from your dice to make a simple race game.                                           | Start |
|             | Step 4: Auto race<br>Use a timer to throw the dice for you.                                                                         | Start |
|             | Step 5: Ready, reset, go!<br>Add a reset button and draw the edge of the track to complete your<br>game. Choose the cars or racers. | Start |

If you complete steps 1-5, consider designing your own track as the background or choosing a different car or racer.

Would a different vehicle have a different speed?

Would a different racer be faster or slower than your last choice?

What is the best type of racetrack for your vehicle? Circular / rectangular? Why?